## Шаг 2. Дополнительные подключения (продолжение)

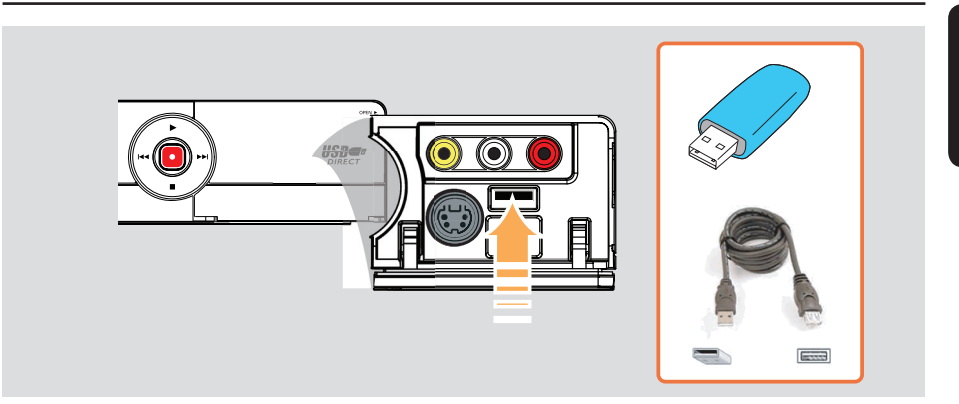

## Подключение флэшнакопителя USB или устройства считывания карт памяти USB

Через устройство записи можно просматривать содержимое флэшнакопителя USB или устройства чтения карт памяти USB и записывать содержимое на записываемый DVD. См. главу "Запись -Архивирование с флэш-накопителя USB или карт памяти USB".

- Подключите флэш-накопитель USB или устройство чтения карт памяти USB напрямую к порту USB передней панели (как показано на рисунке вверху).
- Нажмите на пульте ДУ кнопку USB для просмотра файлов, записанных во флэшнакопителе USB или устройстве чтения карт памяти USB.
- Для окончания просмотра нажмите кнопку **STOP • ИЛИ ОТСОЕДИНИТЕ ФЛЭШ-НАКОПИТЕЛЬ** USB или устройство чтения карт памяти от разъема USB.

## Полезные советы:

- Порт USB поддерживает воспроизведение только файлов формата JPEG/MP3/WMA. - Порт USB не поддерживает подключение других устройств, кроме флэш-накопителя или устройства чтения карт памяти USB. - Если устройство USB не подключается к порту USB, то следует использовать удлинительный кабель USB.